# NCR SILVER EXPORT CREDIT BATCH INFORMATION

Merchants can export their credit batch information to a reportable file format. Clicking on **Export** from the Credit Settlement page in the Back Office creates two .csv files containing batch information - a batch summary and batch detail. The summary file includes information such as Batch Number, total number of sales transactions and the total sales amount. The batch detail file contains transaction details for transactions that are included in each batch.

## TO EXPORT:

- Log in to your Back Office.
- Navigate to Credit Settlement.

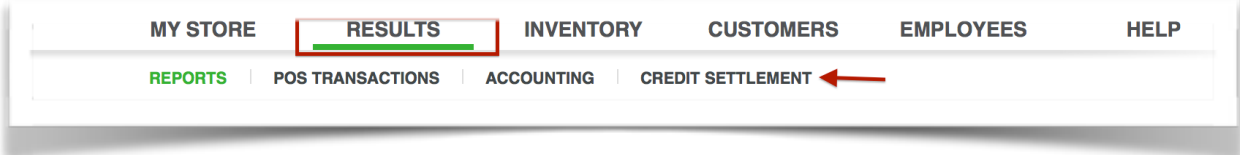

- Select the date range for which you would like to export data.
- Click on **Export**. This will create a .csv file that contains the batch summary information (Credit Batch Summary.csv), and a .csv file that contains the transactions included in each batch (Credit Batch Detail.csv).

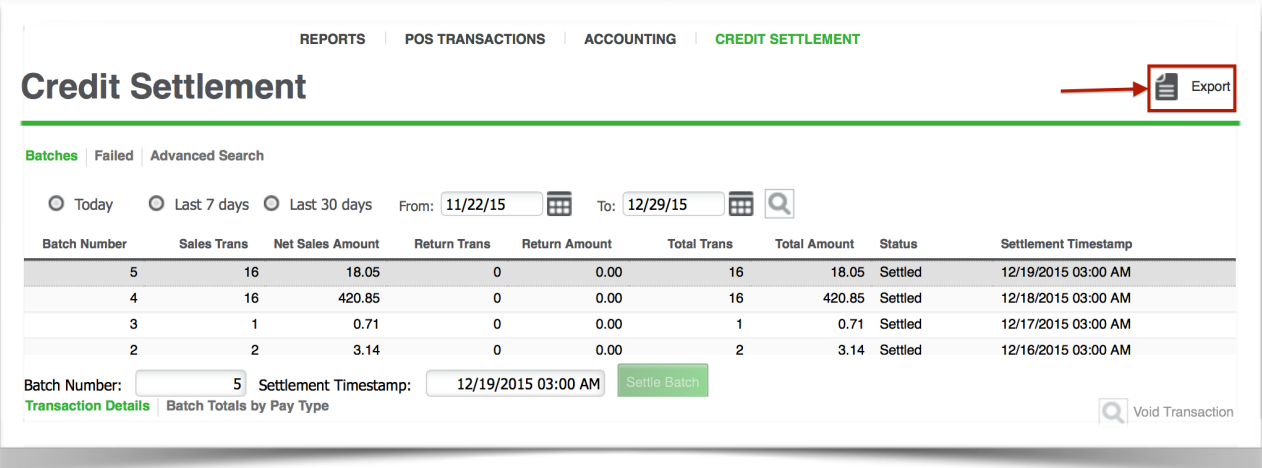

NOTE: You can only export up to 2500 batches at a time.

## NCR SILVER EXPORT CREDIT BATCH INFORMATION

#### **SNAPSHOTS**

**District Line and A** 

### Credit Batch Summary

温泉光学中である。

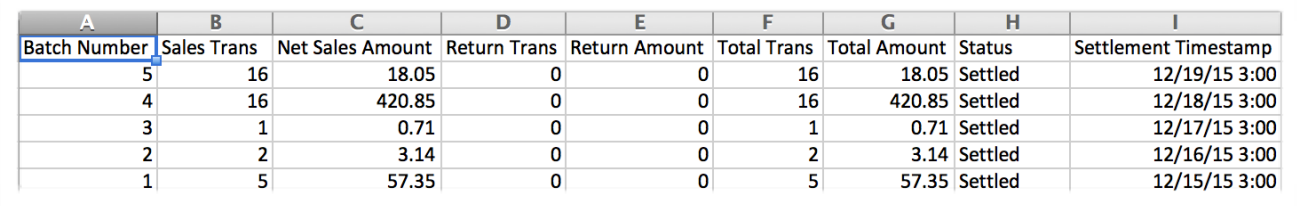

<u> 2005 - Paul Philippine (Manazara Paul Paul Paul Paul </u>

#### Credit Batch Detail

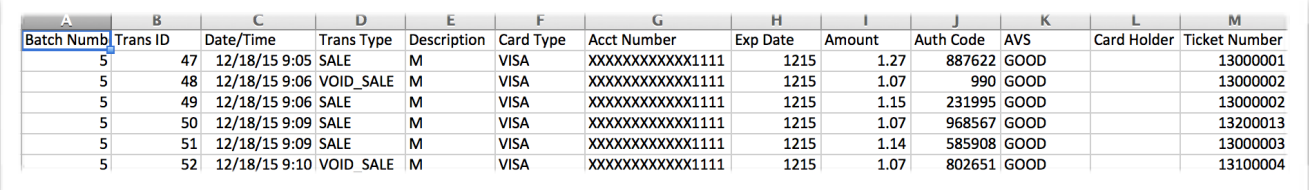